# **Virtuelle Reisen – Google Earth im Mathematikunterricht**

Ein Beitrag von Jens Mittag, Oxbüll llustriert von Liliane Oser, Hamburg

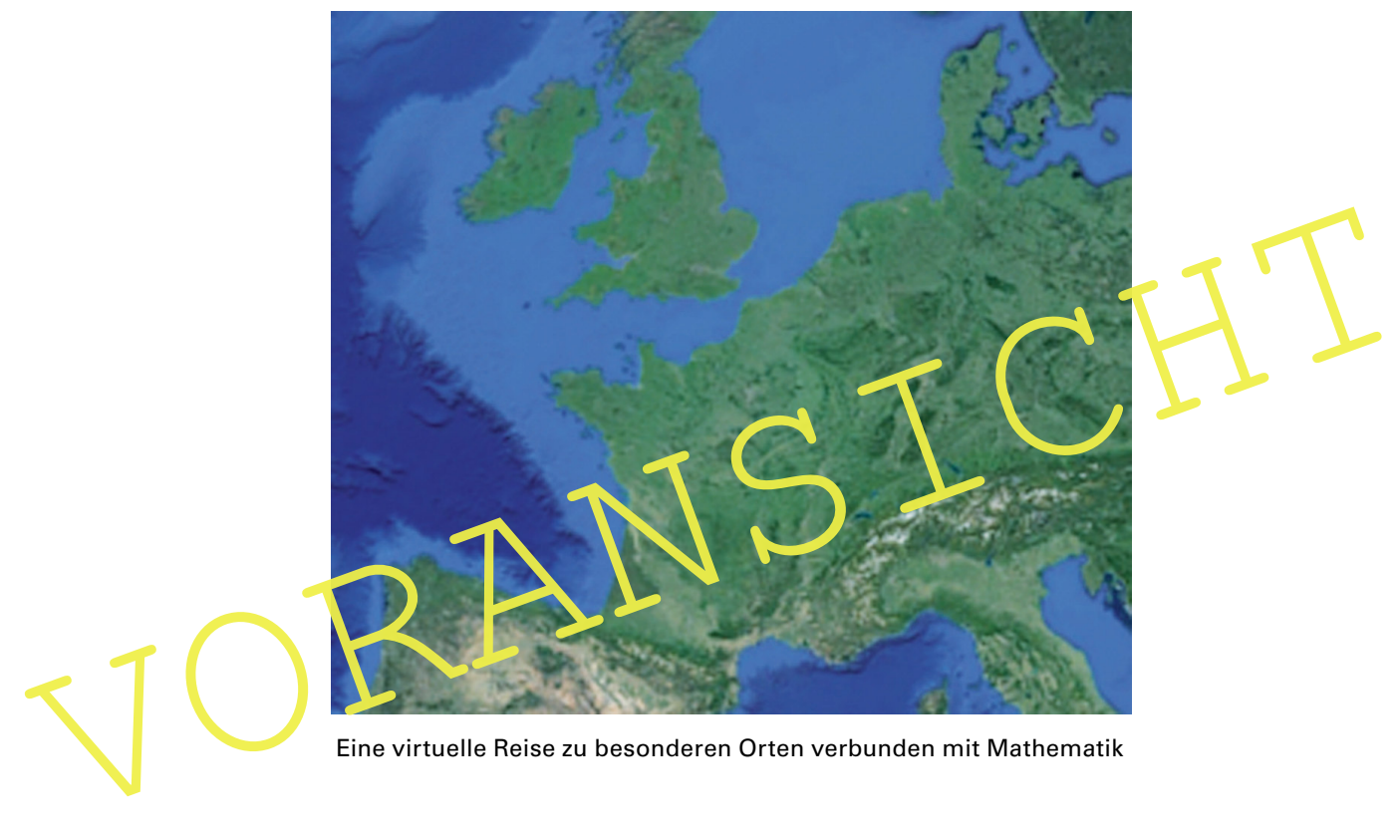

Eine virtuelle Reise zu besonderen Orten verbunden mit Mathematik

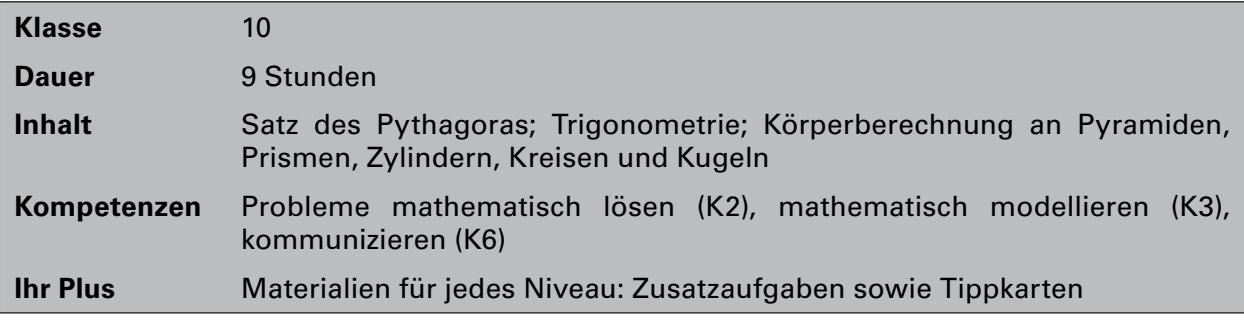

## **Didaktisch-methodische Hinweise**

Der vorliegende Beitrag bietet Ihnen eine **Aufgabensammlung** mit Beispielaufgaben. Erstellen Sie mithilfe des ausgearbeiteten Materials und der enthaltenen Anregungen eigene Aufgaben mit **Google Earth** als Hilfsmittel für Ihren Unterricht.

#### **Was ist das Besondere an dieser Unterrichtseinheit?**

Google Earth erlaubt Ihren Lernenden virtuelles Reisen im Unterricht. Durch die Funktionen von Google Earth sind Ihre Schülerinnen und Schüler in der Lage, benötigte Angaben selbst auszumessen. Dieses ermöglicht Ihnen eine neue Art der Aufgabenstellung.

#### **Das sollten Ihre Schüler bereits können**

Ihre Schülerinnen und Schüler sollten für die Materialien **M 2** und **M 3** die Grundlagen der Trigonometrie beherrschen, für die Arbeitsblätter **M 4** und **M 5** ist die Berechnung der Fläche und des Umfangs von Figuren sowie die Oberlächen- und Volumenberechnung von Körpern nötig.

#### **Wie ist die Unterrichtseinheit aufgebaut?**

Wie ist die Unterrichtseinheit aufgebaut?<br>
Beginnen Sie mit M 1 mit Grundlagen für Google Earth, die für die Aufgabenbearbeitung<br>
benötigt werden. Kopieren Sie dieses Arbeitstbatt, damit sich lihre Lernendon die Fun tionen Beginnen Sie mit **M 1** mit **Grundlagen für Google Earth**, die für die Aufgabenbearbeitung benötigt werden. Kopieren Sie dieses Arbeitsblatt, damit sich Ihre Lernenden die Funktionen in Erinnerung rufen können. Es ersetzt jedoch keine Einführung durch Sie als Lehrkraft. Setzen Sie die Materialien **(M 2–M 5)** je nach Themenschwerpunkt ein. Das Niveau steigt von Aufgabe zu Aufgabe. Für schnellarbeitende Lernende sind Zusatzaufgaben vorhanden **(M 2–M 4).** Die Arbeitsblätter bieten eine Kurzanleitung für die jeweils benötigten Funktionen von Google Earth. **Tippkarte** hinter einer Überschrift bzw. Aufgabennummer bedeutet, dass eine Tippkarte für Google Earth in **M 6** enthalten ist. **M 7** bietet Ihnen Tippkarten zu den **mathematischen** Bereichen. Jedes Material kann als Partner- oder Gruppenarbeit bearbeitet werden. Eine Aulistung wichtiger Funktionen inden Sie in der Datei **Kleines\_Handbuch\_Google\_ Earth.doc** im Zusatz material auf der CD 35.

### **Diese Kompetenzen trainieren Ihre Schüler**

Die Schülerinnen und Schüler ...

- lösen Probleme mathematisch (K2), indem sie Strecken ermitteln, um benötigte Angaben zu errechnen.
- modellieren mathematisch (K3), indem sie ihre Ergebnisse in Sachsituationen unter Einbeziehung des gewählten Modells überprüfen und interpretieren.
- kommunizieren (K6), indem sie sich über Vorgehensweisen, Rechenwege und Ergebnisse austauschen.

#### **Der Umgang mit Google Earth**

Laden Sie das Programm aus dem Internet herunter und installieren Sie es. Finden Sie die Installationsdatei, indem Sie z. B. in einer Suchmaschine die Schlagworte **Google Earth Download** eingeben. Es gibt eine kostenlose und eine professionelle Version. Die professionelle Version bietet u. a. eine bessere Aulösung und mehr Werkzeuge. Die Materialien in diesem Beitrag wurden für die kostenlose Version erstellt. Unter dem Menüpunkt **Tools** inden Sie den Eintrag **Optionen**. Bei dem Reiter **Allgemein** ist standardmäßig ein Haken vor **Nutzungsstatistiken an Google senden** gesetzt. Wollen Sie dies nicht, entfernen Sie den Haken. In demselben Menü unter **Optionen** lohnt es sich, unter der Fahne **3D-Ansicht** einen Haken vor **Gelände mit hoher Qualität verwenden** zu machen, solange Ihre Internetgeschwindigkeit es zulässt. Achten Sie außerdem darauf, dass auf diesem Reiter unter **Breite/Länge anzeigen** die Option **Grad, Minuten, Sekunden** ausgewählt ist. Auf den Materialseiten sind die Koordinaten in diesem System angegeben.

## **Auf einen Blick**

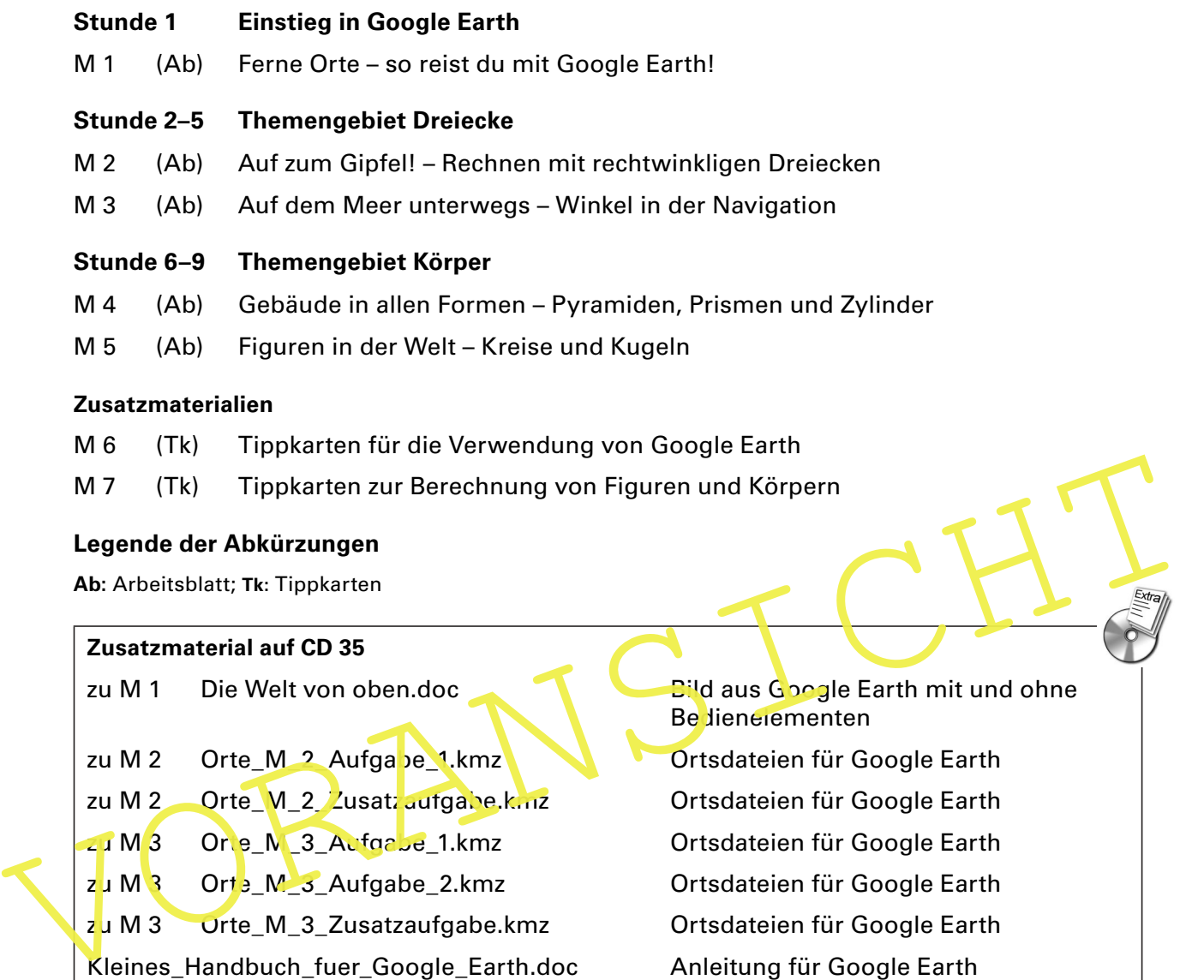

#### **Minimalplan**

Oft ist die Zeit knapp. Nutzen Sie die Materialien entweder als Gruppenarbeit zur Wiederholung oder als Vertiefung für ein bestimmtes Thema. In beiden Fällen sollten Sie Ihren Schülerinnen und Schülern M 1 aufgeben, um sich mit Google Earth vertraut zu machen.

Kleines\_Handbuch\_fuer\_Google\_Earth.doc Anleitung für Google Earth

**Die Lösungen zu den Materialien inden Sie ab Seite 14.**

## **M 1 Fern e Orte – so reist du mit Google Earth!**

Mit **Google Earth** kannst du jeden Ort der Welt besuchen. Hier ein paar Tipps, die dir dabei helfen:

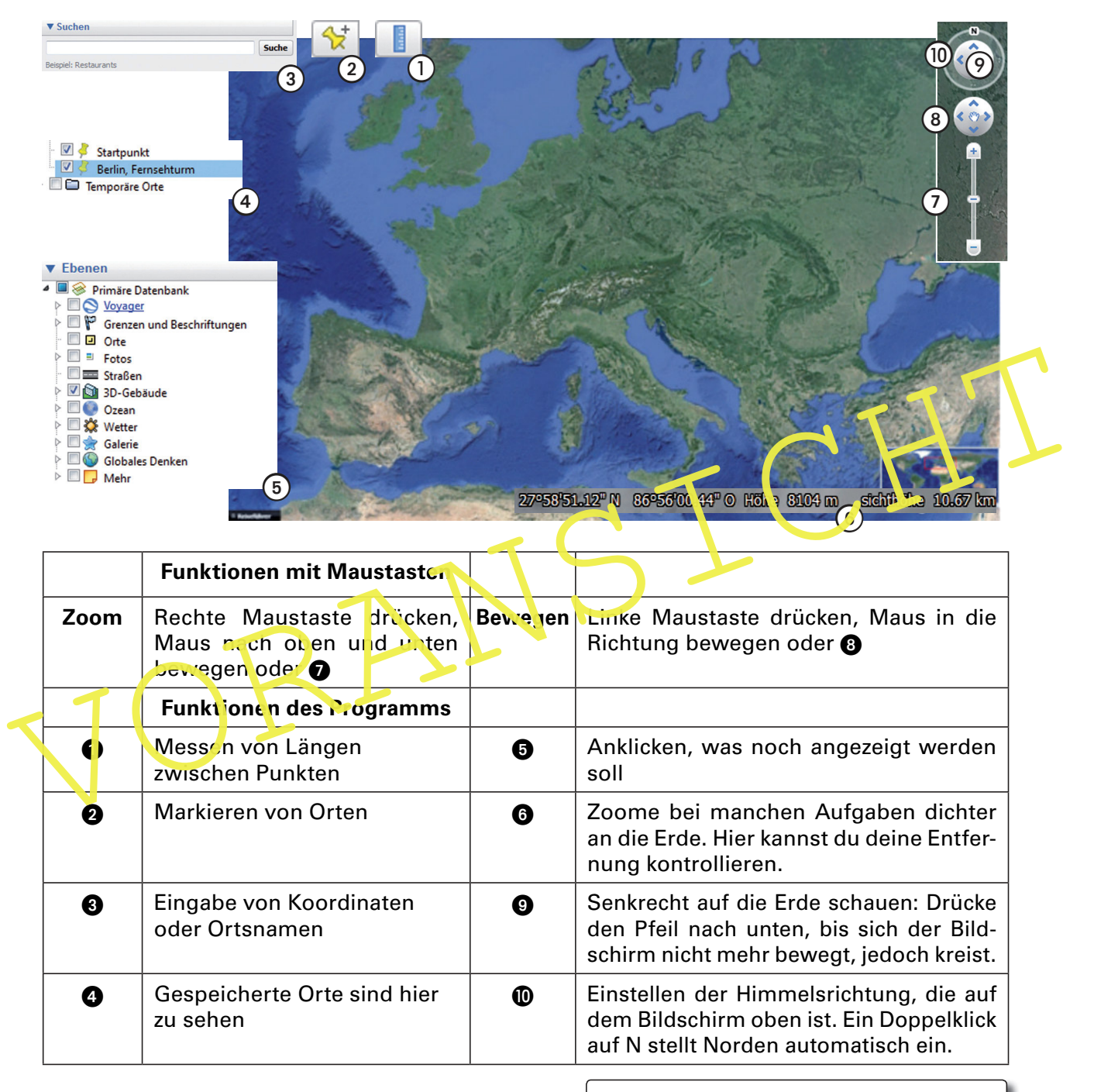

#### **Aufgabe 1**

Reise an folgende Orte und schaue dich mithilfe der angegebenen Funktionen um!

- a) 52° 31' 06,75'' N, 13° 22' 34,84'' E
- b) 40° 44' 54'' N, 73° 59' 8'' W
- c) 33° 51' 25'' S, 151° 12' 54,5'' E

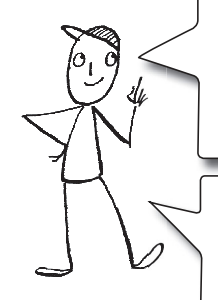

**E** bedeutet Ost (englisch: east).

Die Koordinaten 25° 11' 49'' N, 55° 16' 27'' E werden gelesen als: 25 Grad, 11 Minuten und 49 Sekunden Nord und 55 Grad, 16 Minuten und 27 Sekunden Ost.

Die **Einheiten** für Grad, Minuten und Sekunden musst du nicht eingeben. Es reicht, wenn du 52 31 06,75 N, 13 22 34,84 E in das Suchfeld eingibst.

## **Auf zum Gipfel! – Rechnen mit rechtwinkligen Dreiecken M 2**

Du reist zu einem Basislager für eine Tour auf den Gipfel des Mount Everest.

### **Google Earth (Tippkarte)**

- Reise an die Position 28° 8' 29'' N, 86° 51' 5'' E.
- Gib jetzt die folgenden Koordinaten des Gipfels in das Suchfeld ein: 27 59 18,07'' N, 86 55 30,68 E und setze eine **Ortsmarkierung**.
	- Verbinde nun das Basislager mit dem Gipfel durch eine Strecke, die beim Basislager beginnt, indem du auf das **Lineal** klickst und die Ortsmarkierungen nacheinander anklickst. Speichere diese Strecke.
- Drücke jetzt die rechte Maustaste und lasse dir das **Höhenproi l** anzeigen. Suche im Höhenprofil die Stelle, sodass an deiner markierten Strecke 17,5 km angezeigt wird. Halte nun die linke Maustaste gedrückt und ziehe mit der Maus bis zum Ende des Höhenprofils, also bis zum Gipfel. Die benötigten Daten stehen über dem Höhenprofil. Dort findest du z. B. die Entfernung. Dies ist die horizontale (waagerechte) Entfernung vom Startpunkt bei 17,5 km bis zum Gipfel. Es ist nicht die Strecke, die ein Bergsteiger tatsächlich gehen muss.

#### **Aufgabe 1**

- a) Berechne anhand des Höhenprofils die Länge des Weges, den ein Bergsteiger nach 17,5 km bis zum Berg zipfel tatsächlich zu rücklegen muss. Nimm an, dass der Weg geradlinig verläuft.
- b) Bestimme den Winkel, unter dem der Berg auf diesem letzten Wegstück ansteigt.
- c) Ermittle den Höhenunterschied, den ein Bergsteiger erreicht, wenn er 100 m in horizontaler Richtung zurücklegt. Welche Angabe von Google Earth entspricht diesem Höhenunterschied?

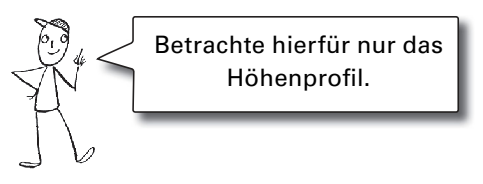

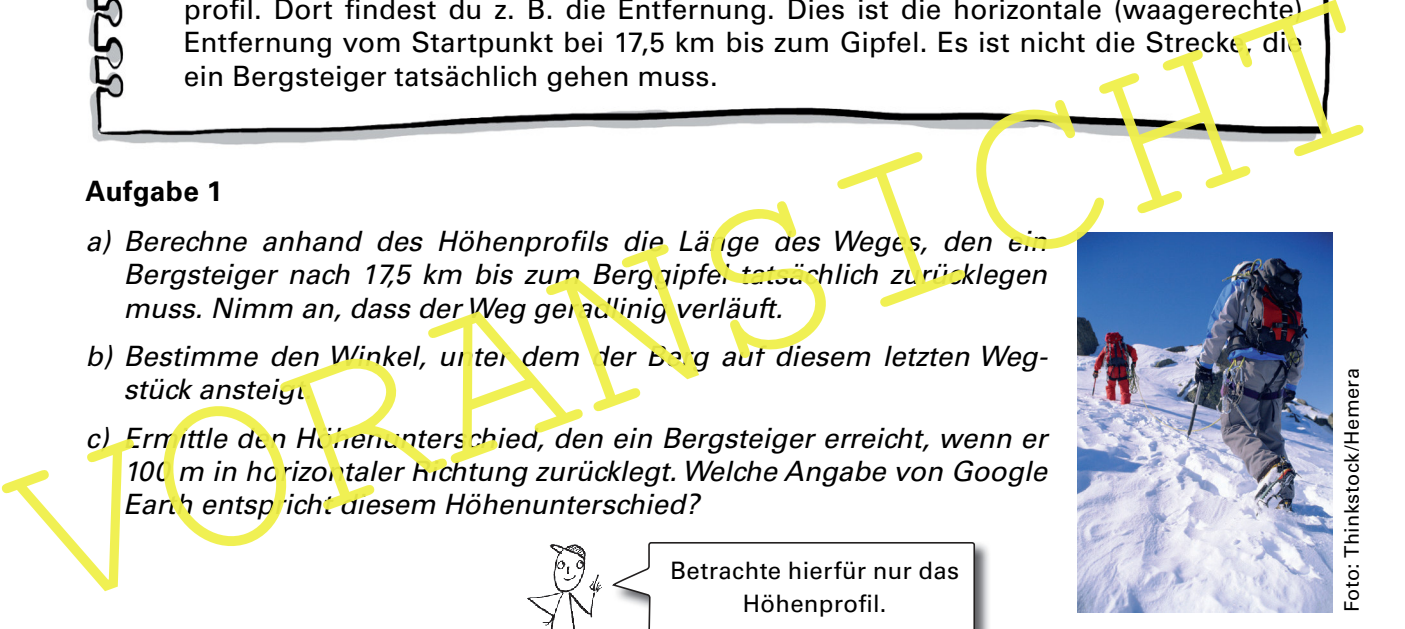

#### **Aufgabe 2**

Stell dir vor, du stehst im Basislager und betrachtest den Mount Everest. Bestimme den Winkel zwischen Horizont und Gipfel, unter dem du den Berg sehen würdest.

#### **Zusatzaufgabe**

Der Mount Everest ist der höchste Berg der Erde, wenn man die Höhe zwischen Gipfel und Meeresspiegel misst. Die Erde ist aber keine vollkommene Kugel, sondern am Äquator etwas dicker als an den Polen. Am Äquator gibt es einen Berg, der dich weiter wegbringt vom Erdmittelpunkt als der Mount Everest. Dieser Berg liegt in Ecuador und heißt Chimborazo (Gipfelkoordinaten: 1° 28' 9,95" S, 78° 49' 02" W; Basislagerkoordinaten: 1° 28' 30,61'' S, 78° 50' 45,48'' W).

Verbinde das Basislager mit dem Gipfel geradlinig. Vergleiche den Aufstieg zum Chimborazo mit dem Aufstieg zum Mount Everest aus Aufgabe 1. Berechne dazu die Wegstrecke, den Winkel und die Steigung in Prozent für den Aufstieg zum Chimborazo.

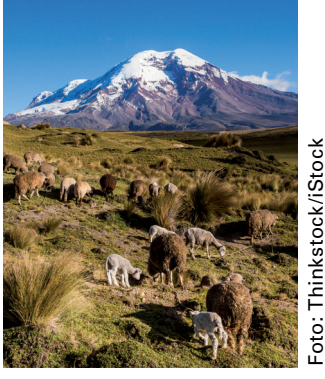

### **Hinweise (M 1)**

Erleichtern Sie Ihren Schülerinnen und Schülern den **Einstieg**, indem Sie ihnen an einem Beispiel zeigen, wie und an welcher Stelle man in Google Earth die Koordinaten eingibt und wie man sie liest. Die Koordinaten 25° 11' 49'' N, 55° 16' 27'' E (**Burj Khalifa** in Dubai) werden gelesen als "25 Grad, 11 Minuten und 49 Sekunden Nord und 55 Grad, 16 Minuten und 27 Sekunden Ost". Dabei folgen diese Angaben dem gängigen Koordinatensystem für die Erde. Die Einheiten für Grad, Minuten und Sekunden müssen Sie in Google Earth nicht eingeben. Beachten Sie, dass die Richtung Ost in Google Earth mit E abgekürzt wird (siehe Sprechblase auf M 1). Gehen Sie insbesondere auf da**s Eingabefeld** für die Koordinaten**, die gelbe Pinnnadel, das Lineal, die Regler** rechts im Bild und die Angabe der **Sichthöhe** ganz unten rechts ein. **Vor der Bearbeitung** der Materialien stellen Sie sicher, dass Ihre Schülerinnen und Schüler in Google Earth navigieren und zoomen können. Demonstrieren Sie es zunächst und lassen Sie Ihre Lernenden anschließend ausprobieren. Entfernen Sie im Fenster **Ebenen** unten links außerdem einige Haken, sodass der Hauptbildschirm beim Bearbeiten der Aufgaben nicht mit unnötigen Informationen überladen ist. Sie können dort sogar alle Haken entfernen, sodass Sie im Hauptfenster nur noch die Erde von oben und keine störenden Grenzlinien oder Ähnliches mehr sehen.

### **Hinweise (M 2)**

Hinweise (M 2)<br>
Setzen Sie an den genannten Koordinaten zunächst eine Ortsmarkierung als Start- bzw.<br>
Endpunkt oder laden Sie die Koordinaten aus der mitgelieferten Date. Um die Streele ein-<br>
zuzeichnen, klicken Sie auf da Setzen Sie an den genannten Koordinaten zunächst eine Ortsmarkierung als Start- bzw. Endpunkt oder laden Sie die Koordinaten aus der mitgelieferten Datei. Um die Strecke einzuzeichnen, klicken Sie auf das Icon mit dem Lineal. Gehen Sie nun mit der Maus auf die Ortsmarkierung im Basislager und klicken einmal die linke Maustaste. Sie sollen darauf achten, dass die **Sichthöhe** nicht viel mehr als **6 km** beträgt, da Sie ansonsten den Startpunkt nicht genau treffen. Nun müssen Sie den Gipfel als Endpunkt suchen. Vergrößern Sie dazu die Sichthöhe, bis Sie den Gipfel sehen, und zoomen Sie bis auf eine Sichthöhe von **ca. 12 km** an den Gipfel heran. Gehen Sie mit der Maus auf den Gipfelpunkt und klicken Sie abermals die linke Maustaste. Im **Lineal-Fenster** drücken Sie nun den **Speicher-**Knopf. Nach dem Speichern bleibt die Gerade dauerhaft eingeblendet. Achten Sie darauf, dass Sie beim Legen der Strecke beim Basislager beginnen. Ansonsten passen die Formulierungen in der Aufgabe nicht zu dem Höhenprofil, das Sie in Google Earth sehen. Lassen Sie sich das Höhenprofil anzeigen. Eine Anleitung hierzu finden Sie in der Datei

**Kleines\_Handbuch\_fuer\_Google\_Earth.doc** im Zusatzmaterial auf **CD 35.**

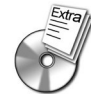

**Zu Aufgabe 2:** Da in der Aufgabenstellung keine Größe vorgegeben ist, erhalten Ihre Schülerinnen und Schüler keinen Hinweis auf einen möglichen Lösungsansatz. Sie müssen selbstständig einen Lösungsweg inden und die benötigten Längen ausmessen. Dies macht die Aufgabe anspruchsvoll. Einen Wert für den gesuchten Winkel können Sie aus dem horizontalen Abstand zwischen Basislager und Gipfel und der Höhe des Gipfels über dem Basislager berechnen. Die Höhe des Gipfels inden Sie, wenn Sie mit der Maus auf die Ortsmarkierung des Gipfels gehen und unten rechts im Bildschirm von Google Earth die Höhenangabe beachten. Die Bodenansicht darf dazu nicht aktiviert sein. Verschieben Sie nun die Maus in der Umgebung des Gipfels und inden Sie das Maximum der Höhe, indem Sie die Höhenangabe verfolgen. Die Entfernung zwischen Basislager und Gipfel können Ihre Schülerinnen und Schüler entweder mit dem Lineal-Werkzeug ausmessen oder dem Höhenprofil entnehmen. Beide Wege unterscheiden sich im Ergebnis leider um ca. 0,7 km.

# **M 7 Tippkarten zur Berechnung von Figuren und Körpern**

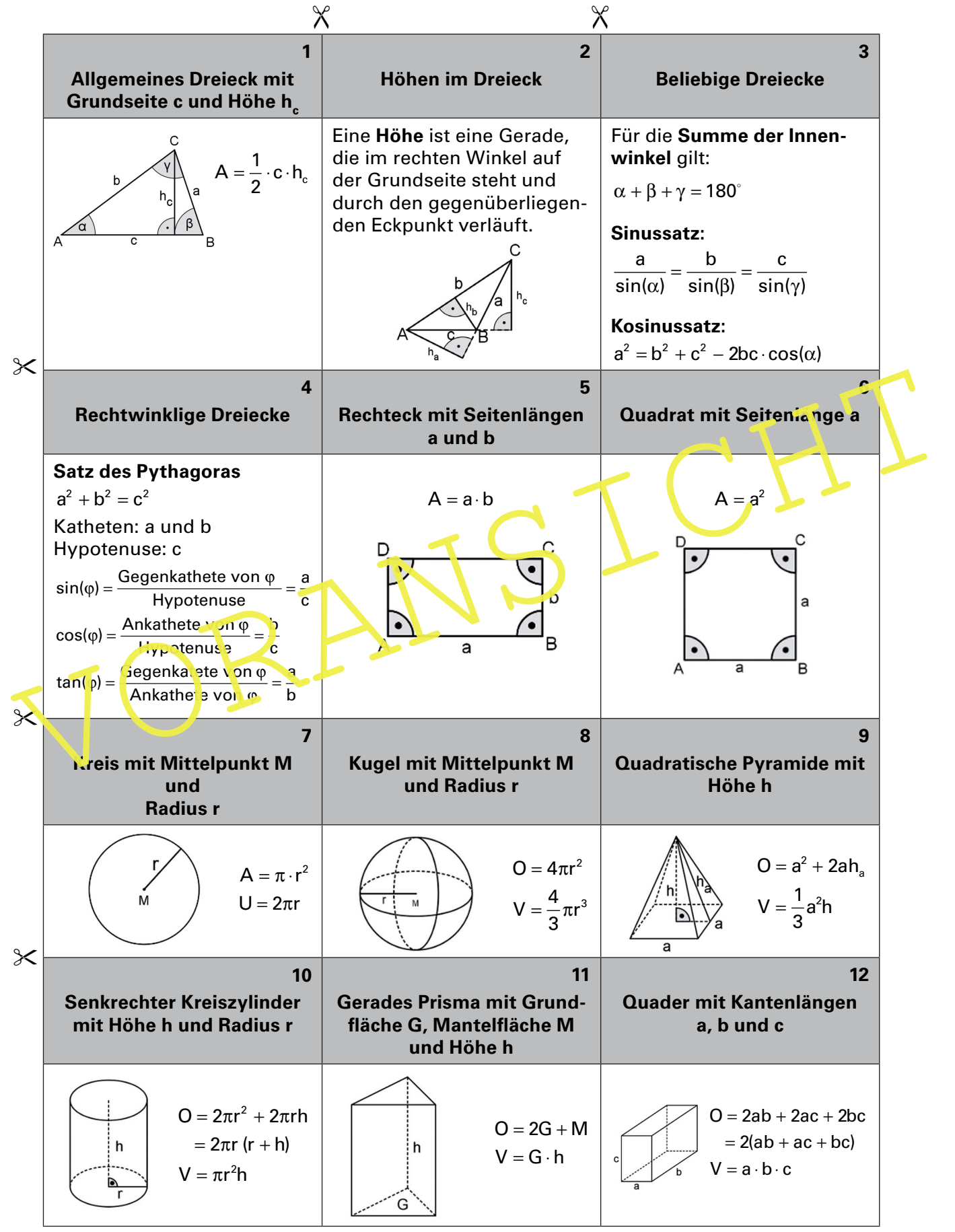

## **Lösung (M 3) Auf dem Meer unterwegs**

#### **Aufgabe 1**

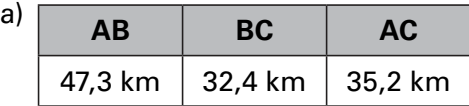

b) Um die Winkel zu berechnen, wende zunächst den Kosinussatz an:

$$
|AB|^2 = |AC|^2 + |BC|^2 - 2 \cdot |AC| \cdot |BC| \cdot \cos \gamma
$$
  
\n
$$
\Leftrightarrow \cos \gamma = -\frac{|AB|^2 - |AC|^2 - |BC|^2}{2 \cdot |AC| \cdot |BC|} = -\frac{(47.3 \text{ km})^2 - (35.2 \text{ km})^2 - (32.4 \text{ km})^2}{2 \cdot 35.2 \text{ km} \cdot 32.4 \text{ km}} \approx \frac{0.0226}{2 \cdot 35.2 \text{ km} \cdot 32.4 \text{ km}}
$$

Da nun ein Paar aus Seite und gegenüberliegendem Winkel gegeben ist, kannst du den Sinussatz anwenden, um z. B. α auszurechnen:

$$
\frac{\sin \alpha}{|BC|} = \frac{\sin \gamma}{|AB|}
$$
  
\n⇒  $\sin \alpha = |BC| \cdot \frac{\sin \gamma}{|AB|} = 32,4 \text{ km} \cdot \frac{\sin 88,706^{\circ}}{47,3 \text{ km}} \approx \frac{0,6848}{9}$   
\n⇒  $\alpha \approx 43,221^{\circ}$ 

Für den Winkel ß gilt dann: β = 180  $\frac{13}{2}$ ,22<sup>1</sup> – 88,706<sup>°</sup> = 48,0/3<sup>°</sup>

#### **Aufgabe 2**

Sinussatz anwenden, um z. B. α auszurechnen:<br>  $\frac{\sin \alpha}{|\text{BC}|} = \frac{\sin \gamma}{|\text{AB}|}$ <br>  $\Rightarrow \sin \alpha = |\text{BC}| \cdot \frac{\sin \gamma}{|\text{AB}|} = 32.4 \text{ km} \cdot \frac{\sin 88.706^{\circ}}{47.3 \text{ km}} \approx \frac{0.6848^{\circ}}{47.3 \text{ km}}$ <br>  $\Rightarrow \alpha = 43.221^{\circ}$ <br>
Für den Winkel ß gilt dann:  $\$ b) Beachte, dass die Nord-Süd-Richtung eingezeichnet ist. Die Strecke vom Start- zum Zielpunkt ist links im Fenste. Orte mit *Fahrtrichtung* und die Nord-Süd-Linie mit Nordrichtu<mark>ng b</mark>ezeichnet.

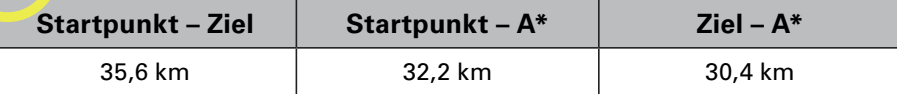

\* A: Endpunkt der eingezeichneten Nordrichtung

Du musst die Figur zunächst zu einem Dreieck ergänzen, um die Aufgabe zu lösen. Eine Möglichkeit ist, die beiden Endpunkte der vorgegebenen Strecken zu verbinden. Letztlich ist es unerheblich, auf welche Weise die Figur zum Dreieck ergänzt wird, solange das Dreieck den Winkel beim Startpunkt enthält.

Den Winkel beim Startpunkt berechne wieder mit dem **Kosinussatz**.

In der folgenden Rechnung ist dies der Winkel φ.

 $(30,4 \text{ km})^2 = (35,6 \text{ km})^2 + (32,2 \text{ km})^2 - 2 \cdot 35,6 \text{ km} \cdot 32,2 \text{ km} \cdot \cos \phi$  $\cos \varphi = -\frac{(30.4 \text{ km})^2 - (35.6 \text{ km})^2 - (32.2 \text{ km})^2}{2.25 \text{ km} + (32.2 \text{ km})^2} \approx 0.6019$  $\Leftrightarrow$  cos φ =  $-\frac{(30, 4 \text{ km})^2 - (35, 6 \text{ km})^2 - (32, 2 \text{ km})^2}{2 \cdot 35, 6 \text{ km} \cdot 32, 2 \text{ km}}$  $\Rightarrow \qquad \varphi \approx 52,991^\circ$  $\cdot$  35,6 km  $\cdot$ 

Die gesuchte Richtung ist dann 360° - 52,991° = 307,009°

#### **Zusatzaufgabe**

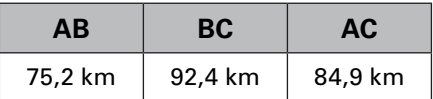

Um die Richtung nach Bornholm zu bestimmen, musst du den Winkel bei B im Dreieck ABC berechnen. Das machst du mit dem **Kosinussatz:**

$$
|AC|^2 = |AB|^2 + |BC|^2 - 2 \cdot |AB| \cdot |BC| \cdot \cos \beta
$$
  
\n
$$
\Leftrightarrow \cos \beta = -\frac{|AC|^2 - |AB|^2 - |BC|^2}{2 \cdot |AB| \cdot |BC|} = -\frac{(84.9 \text{ km})^2 - (75.2 \text{ km})^2 - (92.4 \text{ km})^2}{2 \cdot 75.2 \text{ km} \cdot 92.4 \text{ km}} \approx 0.5026
$$
  
\n
$$
\Rightarrow \beta \approx \frac{59.827^{\circ}}{2 \cdot 1000} \approx 0.5026
$$

#### Anschließend benutze den **Sinussatz:**

$$
\frac{\sin \gamma}{|AB|} = \frac{\sin \beta}{|AC|}
$$
\n
$$
\Rightarrow \quad \sin \gamma = |AB| \cdot \frac{\sin \beta}{|AC|} = 75,2 \text{ km} \cdot \frac{\sin 59,827^{\circ}}{84,9 \text{ km}} \approx 0,7657
$$
\n
$$
\Rightarrow \quad \gamma \approx 49,973^{\circ}
$$
\n
$$
\alpha = 180^{\circ} - 59,827^{\circ} - 49,973^{\circ} = \frac{70,2^{\circ}}{10,2^{\circ}}
$$
\n
$$
\text{Berrachte die Abbildung, um die Richting von Bornholm nach Schweden zu bestimmen. Die gesu, the Rothung ist Jer geschante eingezeichnete weilse Wink. "Die we Be Strveke verlä"tft durch den Punkt C und parallelyur Nor lrichung AB. Der Abbildung kannst du entnehmen, das für de Richtung by gilt.\n
$$
\text{We believe that the work is a good effect of the Minkel to the Punkt B. This is a good effect of the Punkt. This is a good effect of the Punkt B. This is a good effect of the Punkt B. This is a good effect of the Punkt C. This is a good effect of the Punkt C. This is a good effect of the Punkt D. This is a good effect of the Punkt D. This is a good effect of
$$
$$

Betrachte die Abbildung, um die Richtung von Bornholm nach Schweden zu bestimmen. Die gesuchte Richtung ist der gesamte eingezeichnete weiße Winkel. Die we ße Strecke verläuft durch den Punkt C und parallel zur Nordrichtung AB. Der Abbildung kannst du entnehmen, dass für die Richtung φ gilt

$$
\phi = 18\sqrt{9 + \beta + \gamma} = 50\sqrt{59.827}
$$
° + 49.973 = 289.8°

Da bei ist ß gleich dem Winkel beim Punkt B im Dreieck ABC, weil di<sub>2</sub>se beiden Winkel Wechselwinkel sind.

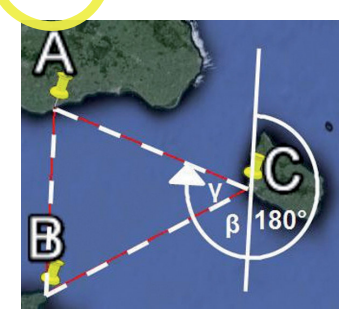

## **Lösung (M 4) Gebäude in allen Formen**

#### **Aufgabe 1**

a) Eine Sichthöhe von ungefähr 100 m ist für diese Aufgabe geeignet. Für das **Volumen** der Pyramide benötigst du die Grundfläche G und die Höhe h der Pyramide. Die Grundfläche ist nahezu ein Quadrat mit einer Seitenlänge von ca. 35,5 m. Um die Höhe zu bestimmen, gehe mit dem Mauszeiger zunächst auf die Spitze der Pyramide. Google Earth zeigt dir eine Höhe von 55 m an. Dies ist jedoch die Höhe der Spitze über dem Meeresspiegel und nicht die Höhe der Pyramide. Gehst du auf die hellgraue Umrahmung der Pyramide, siehst du, dass diese 35 m über dem Meeresspiegel liegt.

Die Pyramide hat also eine Höhe von 55 m – 35 m = 20 m, und für das Volumen folgt somit:

$$
V = \frac{1}{3} \cdot G \cdot h = \frac{1}{3} \cdot (35.5 \text{ m})^2 \cdot 20 \text{ m} \approx \frac{8401.67 \text{ m}^3}{}
$$

Die **Oberläche** der Pyramide besteht aus vier gläsernen deckungsgleichen Dreiecken. Um den **Flächeninhalt** eines Dreiecks zu bestimmen, benötigst du eine Höhe h<sub>D</sub> im Dreieck. Diese lässt sich mit Google Earth nicht ausmessen, sondern muss berechnet werden. Betrachte die Abbildung.

Aus dem Satz des Pythagoras folgt:

$$
h_{\rm D} = \sqrt{(20 \text{ m})^2 + (17, 75 \text{ m})^2} \approx 26, 7 \text{ m}
$$

Der Flächeninhalt eines Dreiecks ist also:

$$
A = \frac{1}{2} \cdot 35.5 \text{ m} \cdot 26.7 \text{ m} \approx \frac{473.93 \text{ m}^2}{4.33 \text{ m}^2}
$$

und die Oberfläche somit:

$$
O = 4 \cdot A = 4 \cdot 473,93 \, m^2 = 1895,72 \, m^2
$$

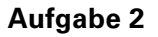

a) Wie in den Lösungen zu Aufgabe 1 erklärt, ergibt sich die Höhe des Hauses aus der Differenz

 $h = 100$  m  $- 12$  m  $= 88$  m.

Die Grundfläche lässt sich am einfachsten bestimmen, wenn du die beiden Seiten verwendest, die einen rechten Winkel einschließen.

Diese sind ca. 25 m bzw. 50 m lang, sodass für die Grund<sup>fläc</sup>ne gilt:

 $G = \frac{1}{2} \cdot 25 \text{ m} \cdot 50 \text{ m} = 625 \text{ m}^2$  $=\frac{1}{2}\cdot 25 \text{ m} \cdot 50 \text{ m} =$ 

Daraus folgt für das **Volumen**:

 $V = G \cdot h = 625 \text{ m}^2 \cdot 88 \text{ m} = 55 \text{ m}^2/\text{m}^3$ 

the 100 m – 12 m = 88 m.<br>
Die Grundfläche lässt sich am einfachsten bestimmen, wenn du die baiden Seiten<br>
Verwendest, die einen rechten Winkel einschließen.<br>
Diese sind ca. 25 m bzw. 50 m lang, sodass für die Grundfläche Um die Oberfläche des Hochhauses zu bestimmen, benötigst du die dritte fehlende Seitenlänge. Diese kannst du entweder mit dem **Satz des Pythagoras** berechnen oder ausmessen. Spannend ist, beide Wege auszuführen und zu vergleichen.

Aus dem **Satz des Pythagoras** folgt für die fehlende Seite:

 $\sqrt{(25 \text{ m})^2 + (50 \text{ m})^2} \approx 55,90 \text{ m}$ 

Beim **Ausmessen** indest du einen sehr ähnlichen Wert von ca. 55,1 m.

Die **Oberläche** des Hochhauses ergibt sich aus der Summe der drei Seitenlächen und der Dachfläche, die genauso groß ist wie die Grundfläche.

Die rechteckigen **Seitenlächen** berechnest du, indem du die Seitenlänge mit der Höhe multiplizierst.

Es gilt also:

0 = 25 m ⋅ 88 m + 50 m ⋅ 88 m + 55,1 m ⋅ 88 m +  $\frac{1}{2}$  ⋅ 25 m ⋅ 50 m = 12 073,8 m<sup>2</sup>

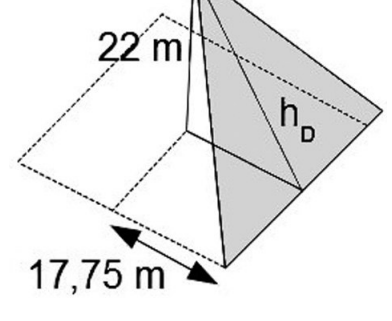